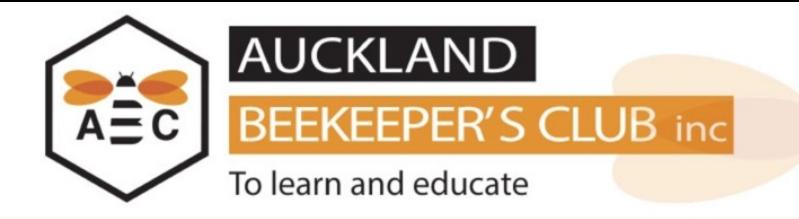

This user guide will explain step by step how you can update your personal details on the Auckland Beekeeper's Club website.

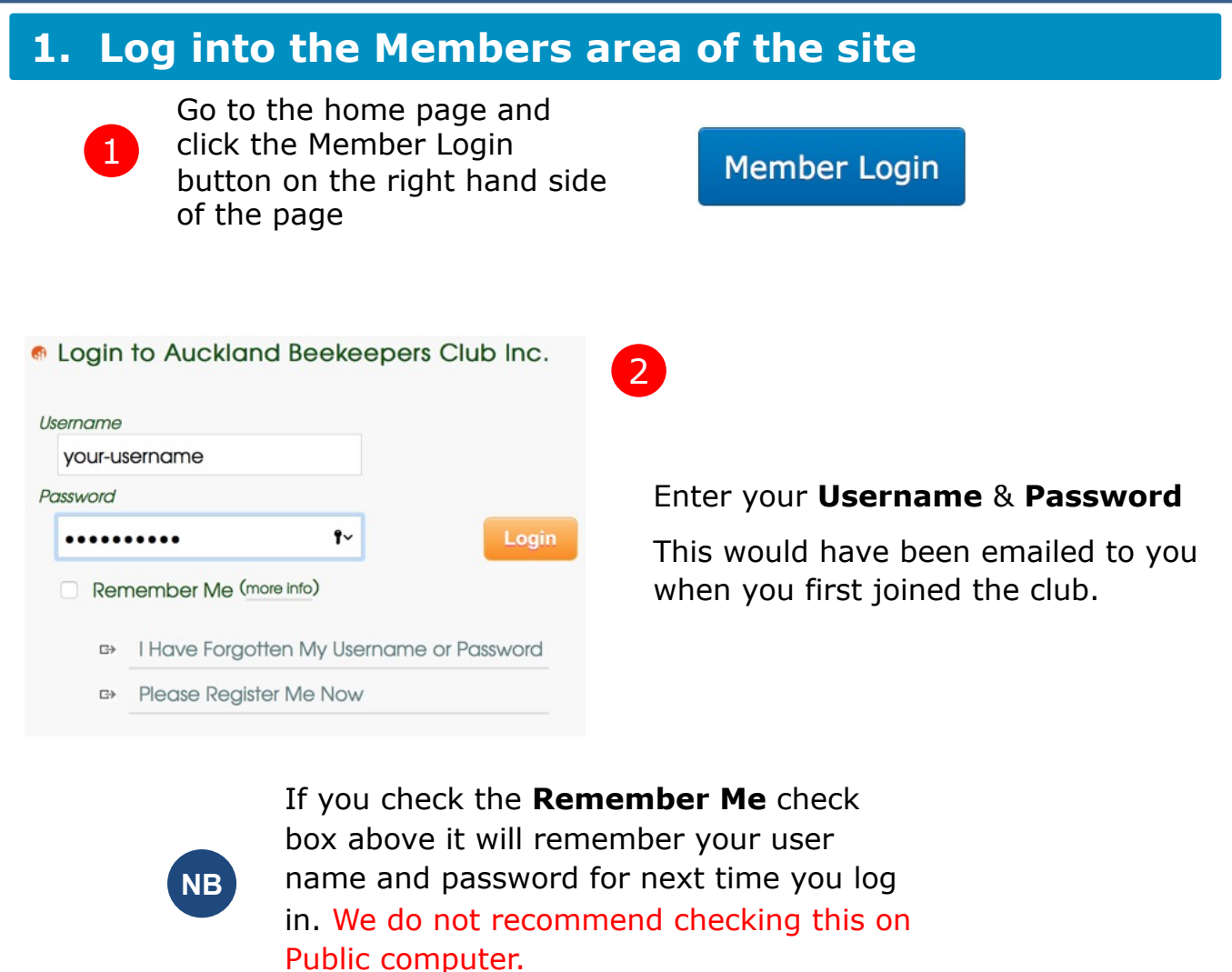

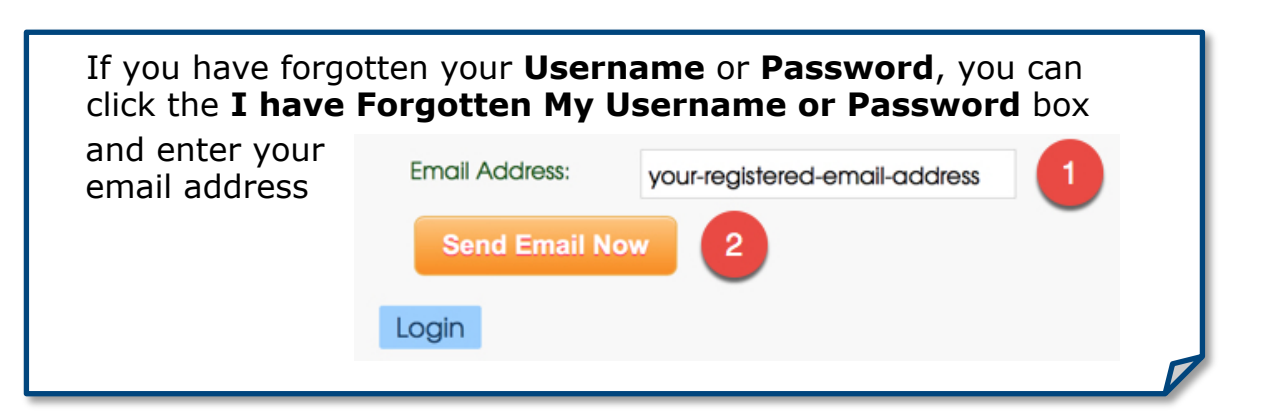

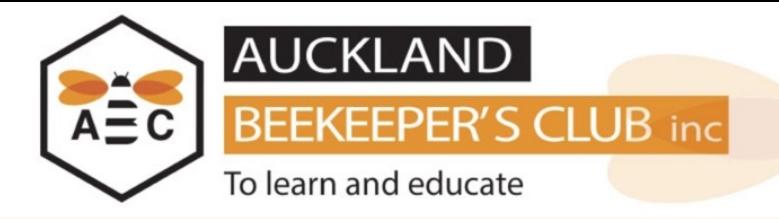

## **2. Go to Update Personal Info**

## In the menu, click on **My Details** and then **Update Personal Info**

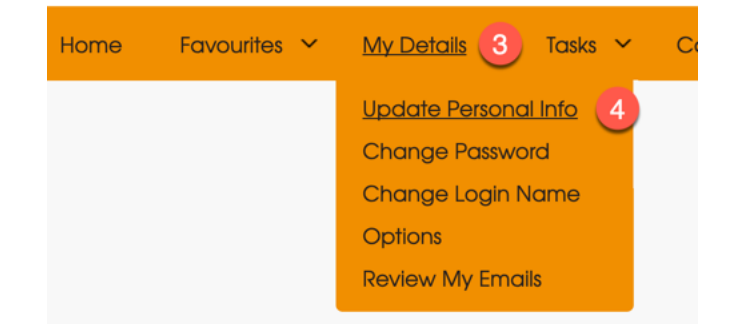

## **Update or validate your Personal Info**

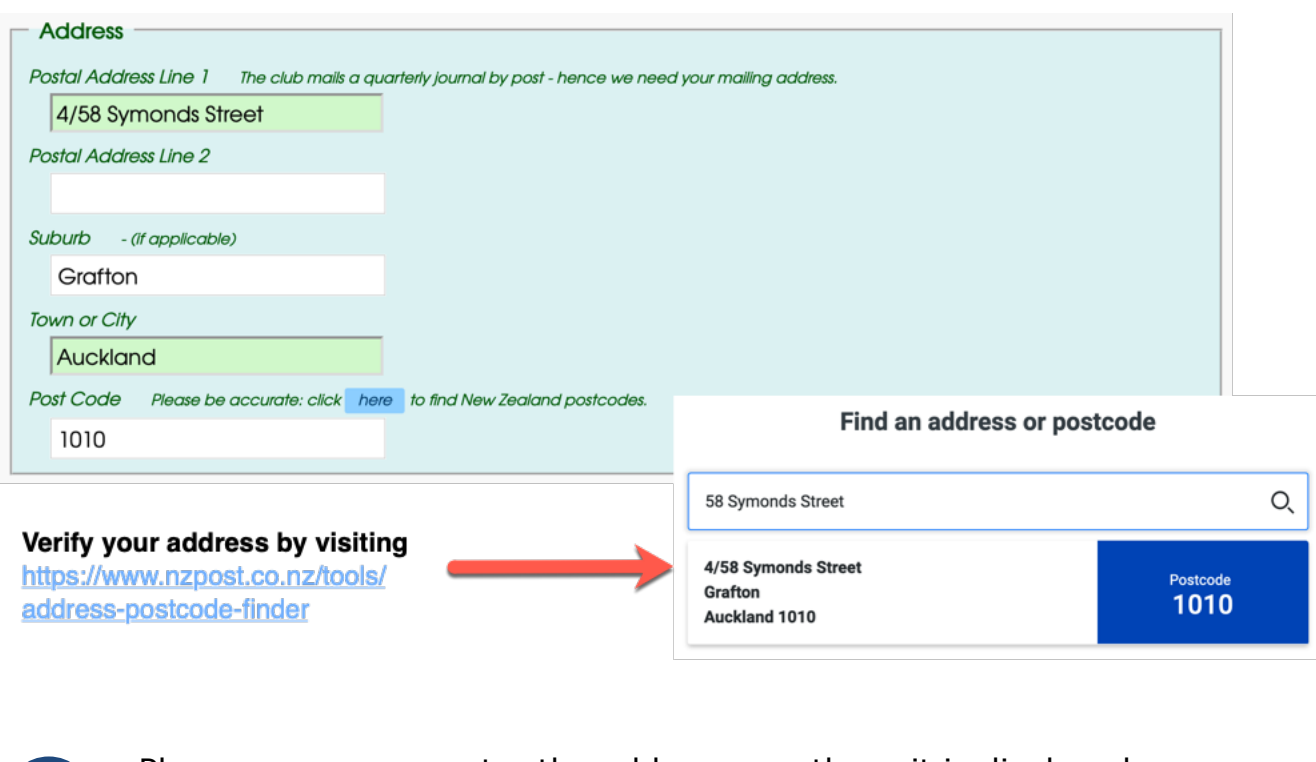

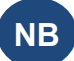

**NB** Please ensure you enter the address exactly as it is displayed on the NZ Post website.